# e-gleek : Quick setup of the SIM card

## a) The SIM card is mandatory

The e-gleek trap transfers counting results as well as images to a remote server via the 3G network. This can happen up to 5 times a day. For this transmission, it connects to a remote server (FTP) using the SIM card.

With no SIM card, no data is transmitted to the server. There is no internal storage medium so data are definitively lost.

## b) The SIM card characteritics

The SIM card must have the following characteristics:

- Data only
- mini-SIM format (length : 25mm, width : 15mm, thickness : 0,76mm)
- Monthly minimum data volume: 500Mo

#### c) Location of the SIM card

The SIM card is located inside the electronic box (grey box at the back of the large metallic frame, depends on the e-gleek model). You need to remove the four screws and remove the cap of the box. The SIM card slot is visible (see Figure 1*:Slot for the SIM*).

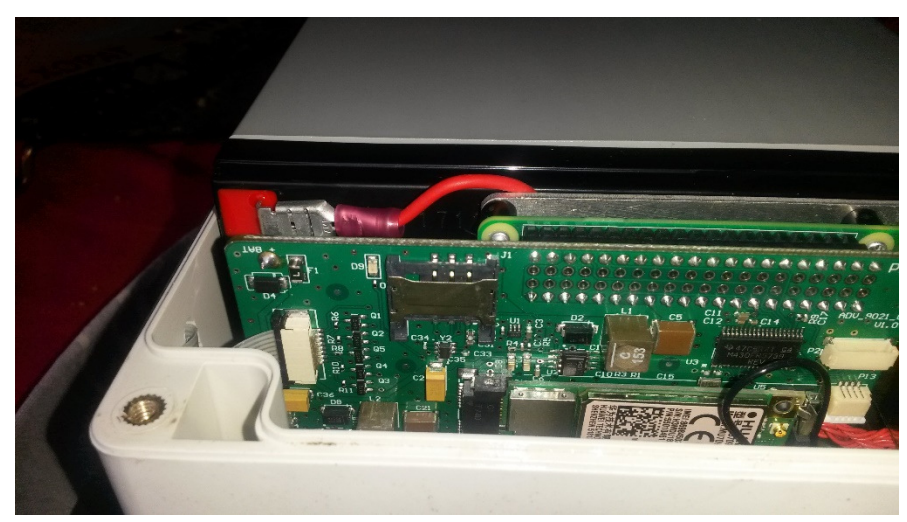

Figure 1:Slot for the SIM card

d) Mounting the SIM card

The SIM card must be placed in the slot with the contacts facing the electronic board. The correct orientation is given in Figure 2:

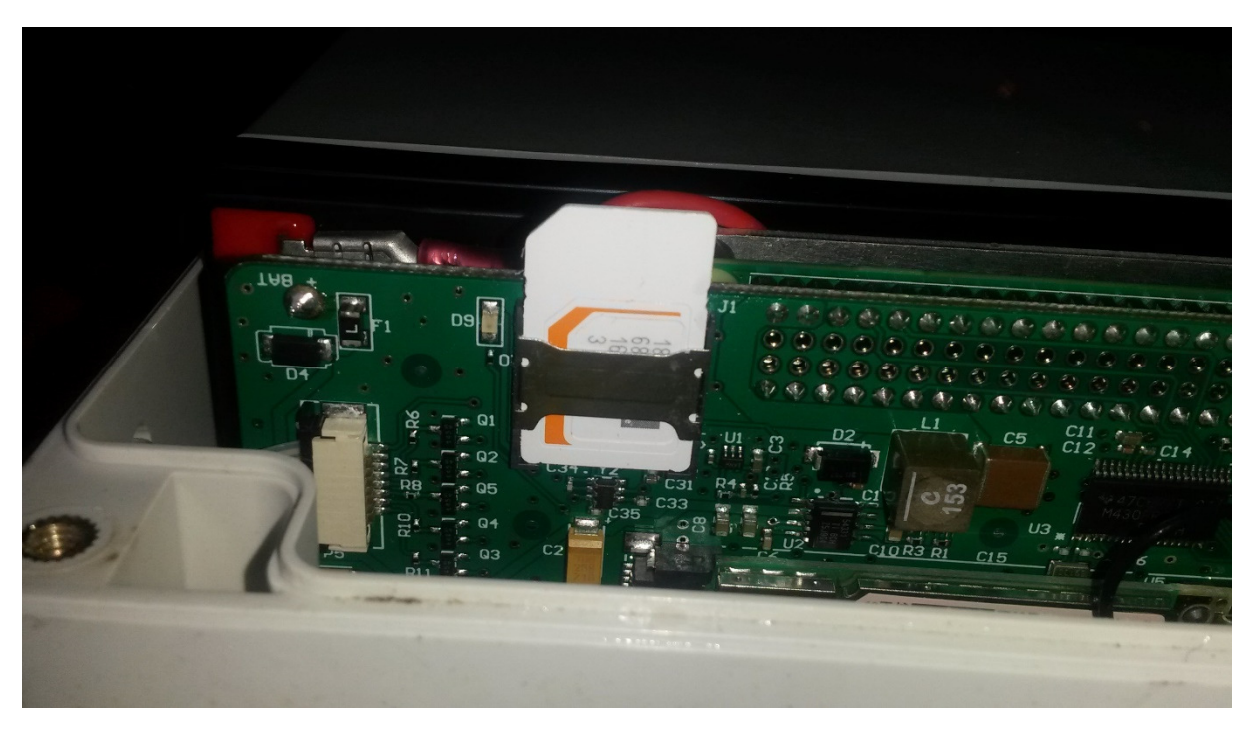

Figure 2: The SIM card correctly inserted in the slot

# e) APN

The APN (Accès Point Name) indicate the network information that the SIM card will use to access your provider 3G network. This code MUST be requested from your provider and setup using the following procedure.

The APN is stored into the internal memory of the e-gleek device t be used every time the egleek trap wakes up. It must be indicated in the window described in Figure 3*: APN*. This can be found in the home page of the e-gleek web pages (refer to the e-gleek user's manual, chapter 6).

Note : The APN is provider dependent.

Once the information filled in, you must save it (click on Save and valid)

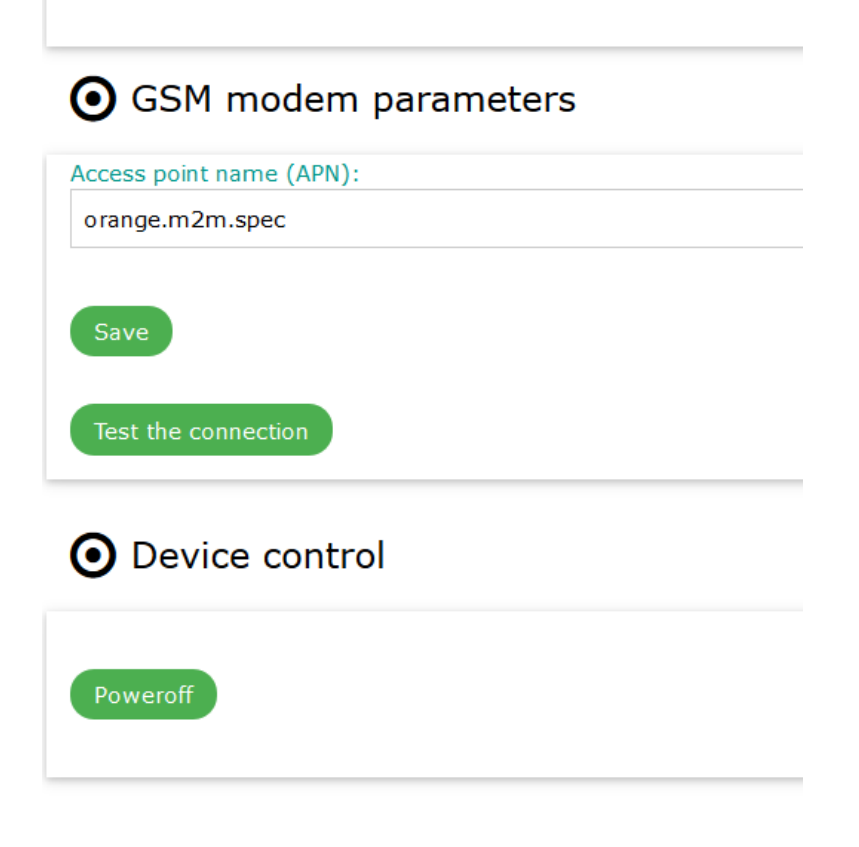

Figure 3: APN must be indicated in the home page of the e-gleek local web site

## f) Test for the connection to the network

You can check the presence and connection to the 3G network. Simply click on the *Test the connection* button and answer *Yes*. One new page will popup. The result of the test will show up in the blue bad (Fail then OK). It must take a while before the OK appears. The page is refreshed every 1 second.

#### g) Known errors

Here are some errors that have been encountered:

- Impossible connection: The APN is not correct. Please refer to your provider and check for the correct APN
- Impossible connection: The SIM card has been misplaced in the slot. Turn the device off. Re-insert the SIM card correctly. Start the test again.
- Impossible connection: There is no 3G network at the place you are running the test. Make sure that, for the setup of a new SIM card, you are in a place where the network is strong.